# **Liste des codes de recherche Google**

**(par Gemini IA de Google, le 20240304)**

**Affiner votre recherche à l'aide d'opérateurs**

**Avec Google Cloud Search, vous pouvez utiliser des opérateurs de recherche (symboles et mots spéciaux) pour trouver les informations exactes dont vous avez besoin. Les opérateurs de recherche fournissent des résultats plus pertinents en lançant une recherche sur certains attributs.** 

**Par exemple, vous pouvez effectuer une recherche par propriétaire de contenu ou date de dernière modification.**

**Pour les sources de données ne relevant pas de Google Workspace, votre organisation peut configurer des opérateurs de recherche personnalisés.** 

**Contactez votre [administrateur](https://support.google.com/a/answer/6208960) pour en savoir plus.**

**Effectuer une recherche à l'aide d'opérateurs**

**Par exemple, pour retrouver le contenu créé par un membre donné de votre équipe après une certaine date, incluez les opérateurs owner: et after: dans votre requête.**

**Pour obtenir des informations complémentaires, ainsi que d'autres exemples, consultez les listes d'opérateurs ci-dessous.**

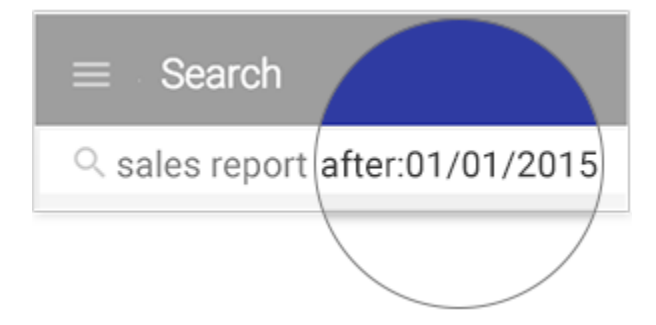

- 1. Connectez-vous à Cloud Search à l'adresse suivante : cloudsearch.google.com  $\boxtimes$ . Utilisez un compte professionnel associé à Cloud Search, et non votre compte actuel michel.cloutier27@gmail.com. En savoir plus Ø
- 2. Dans le champ de recherche, saisissez les termes recherchés, en laissant un espace à la fin.
- 3. Ajoutez l'opérateur souhaité et sa valeur après les termes de recherche. Ne placez aucun espace entre l'opérateur et sa valeur.

## ∩

## **Liste des opérateurs de recherche**

**Les opérateurs standards doivent être indiqués en majuscules pour qu'ils ne soient pas considérés comme des termes de recherche.**

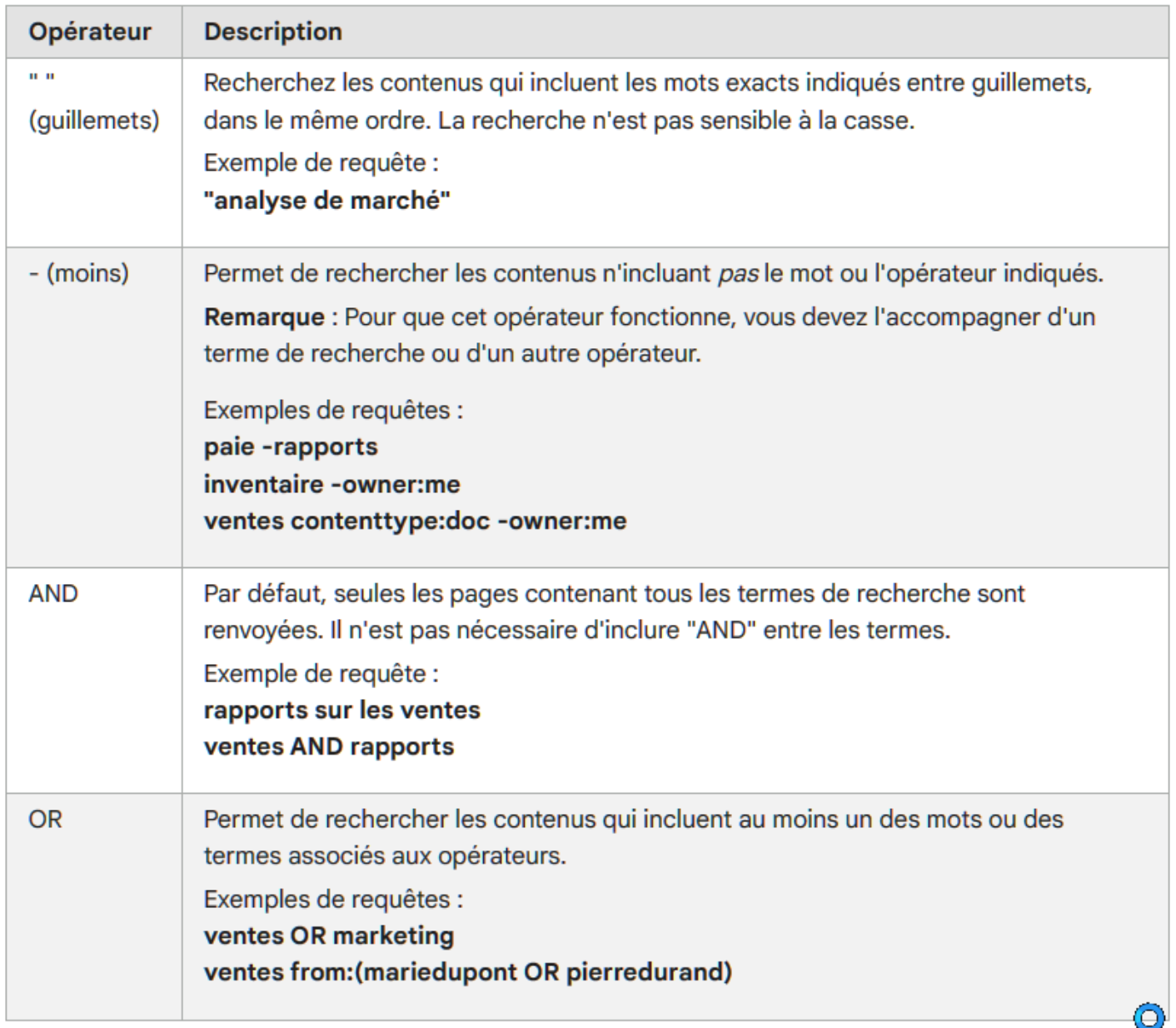

**Opérateurs Cloud Search**

**Utilisez des minuscules pour les noms d'opérateurs.**

**Lorsque vous saisissez plusieurs valeurs pour un même opérateur, placez-les entre parenthèses. Exemple : from:(utilisateur1 OR utilisateur2).**

**Pour les sources de données ne relevant pas de Google Workspace, votre organisation peut configurer des opérateurs de recherche personnalisés. Contactez votre administrateur pour en savoir plus.**

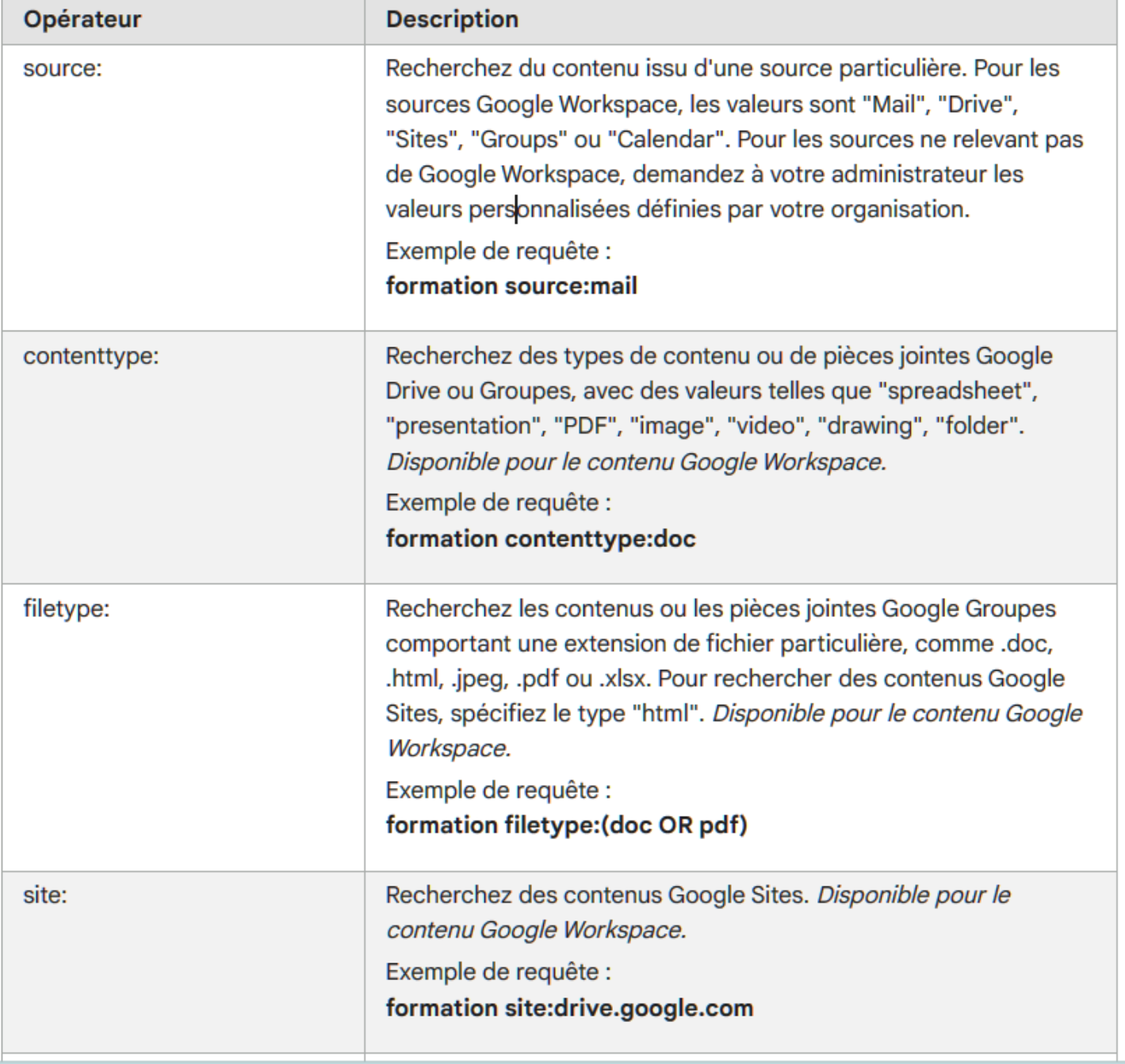

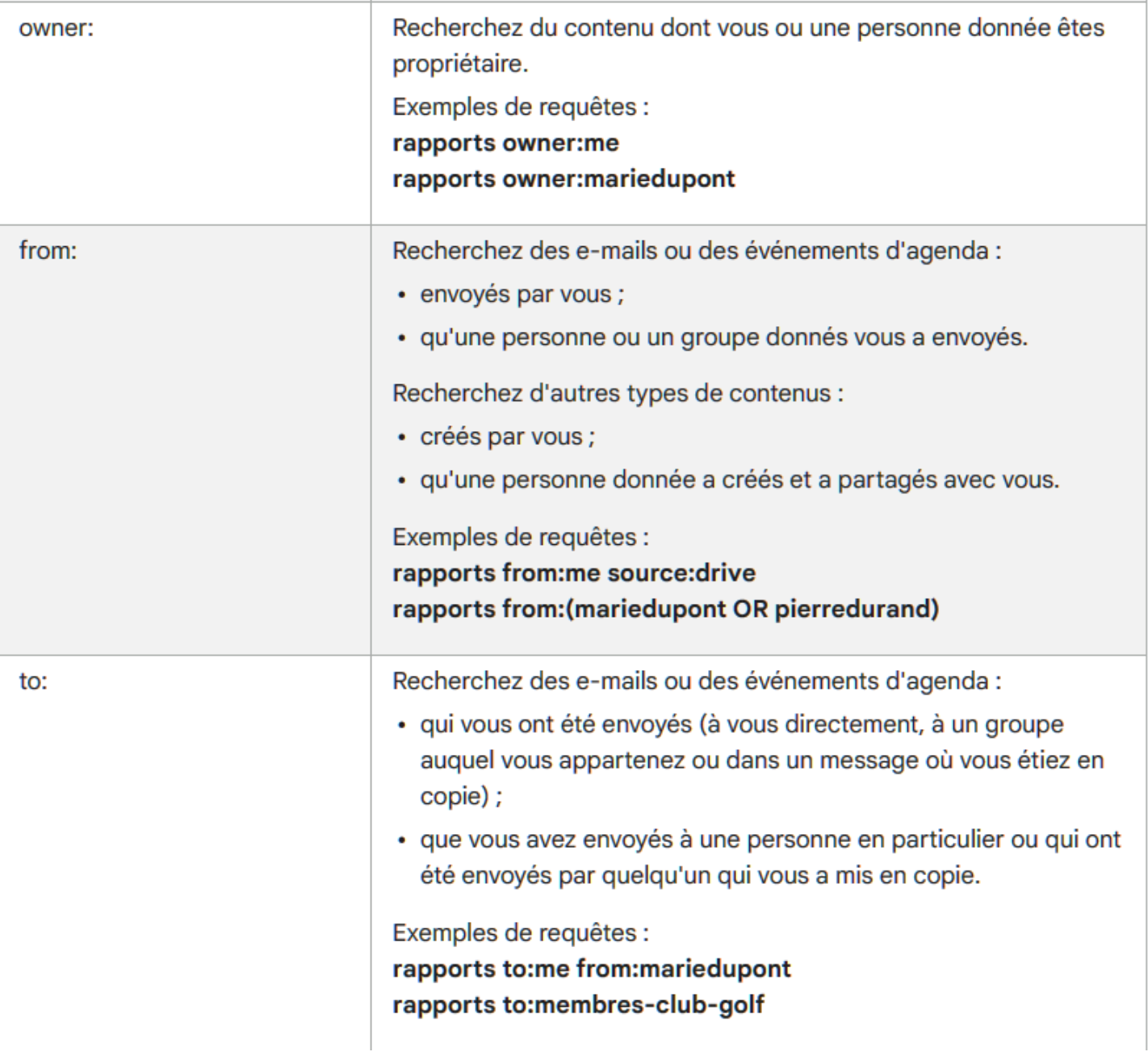

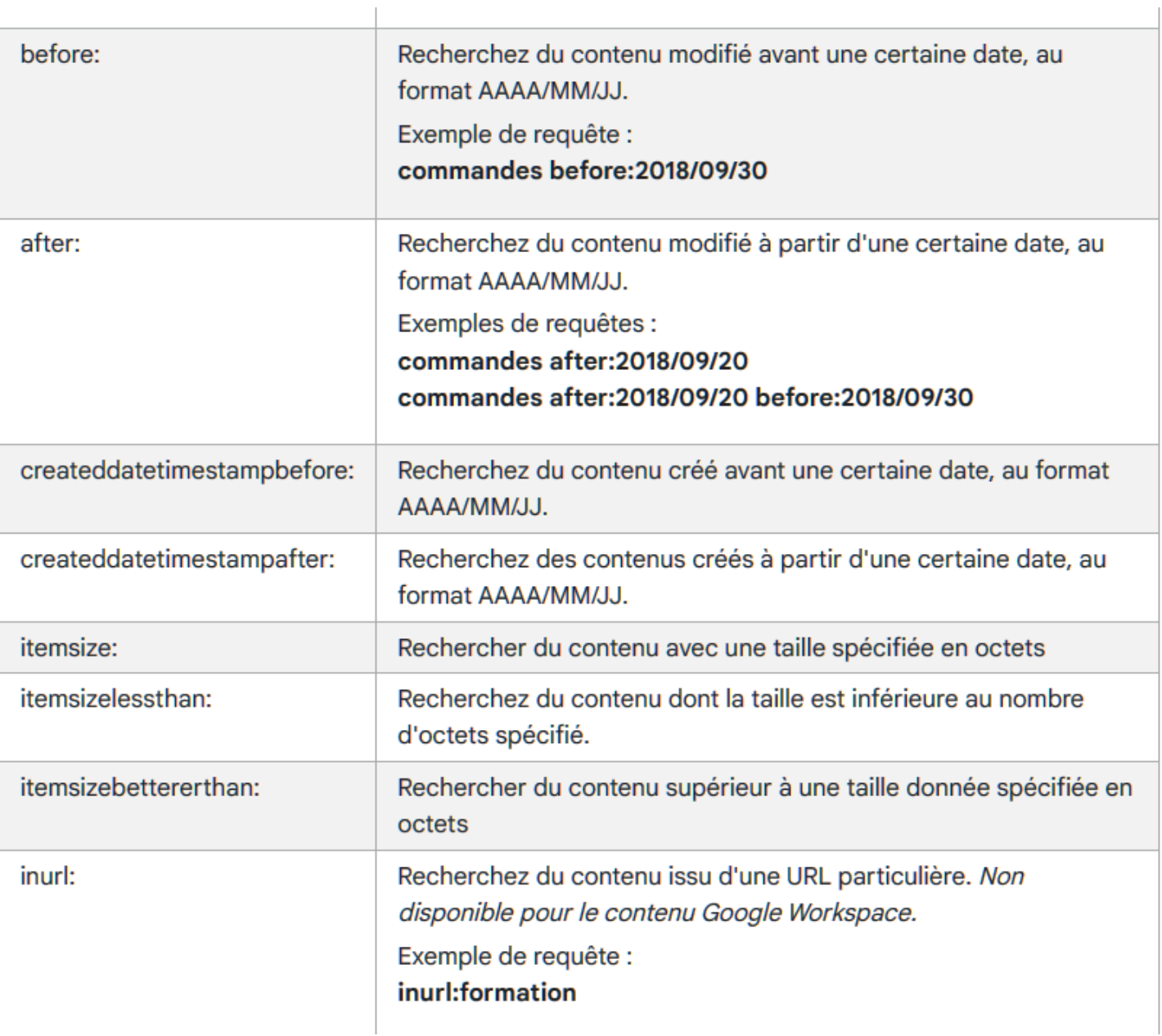

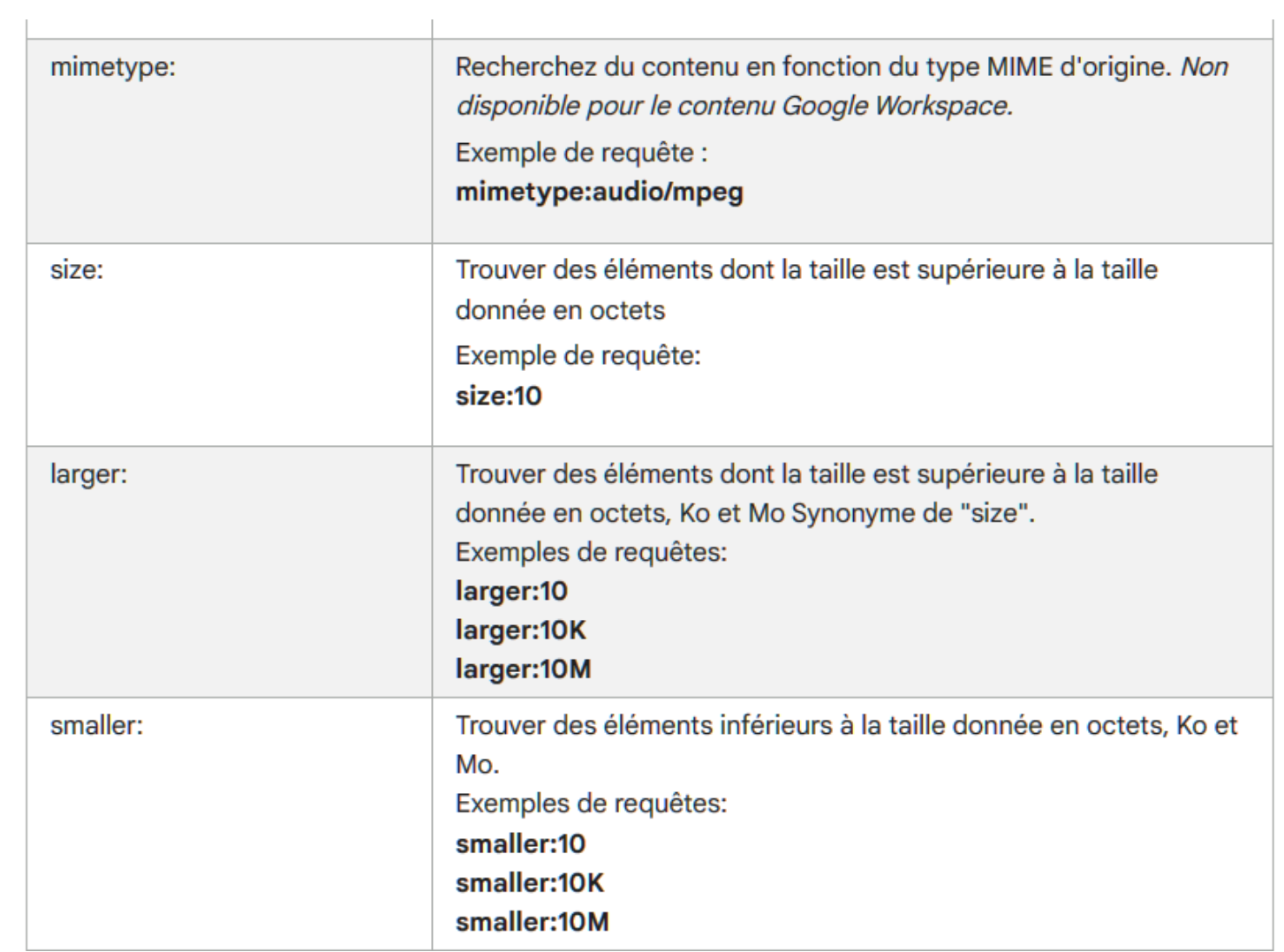

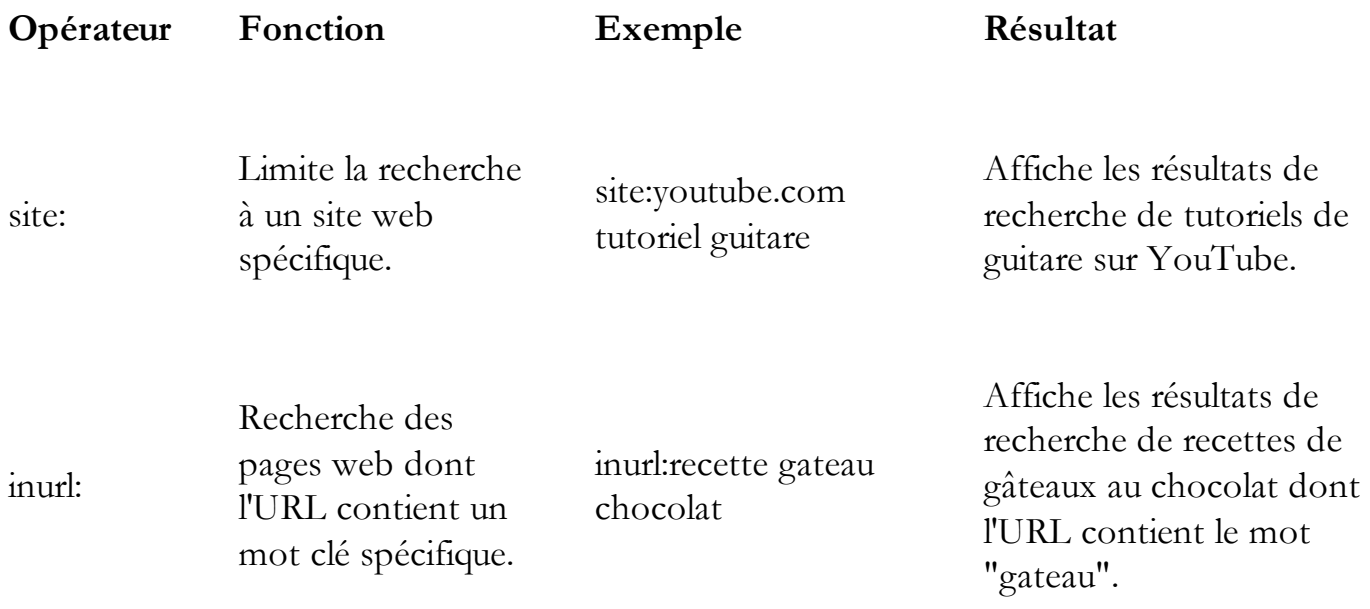

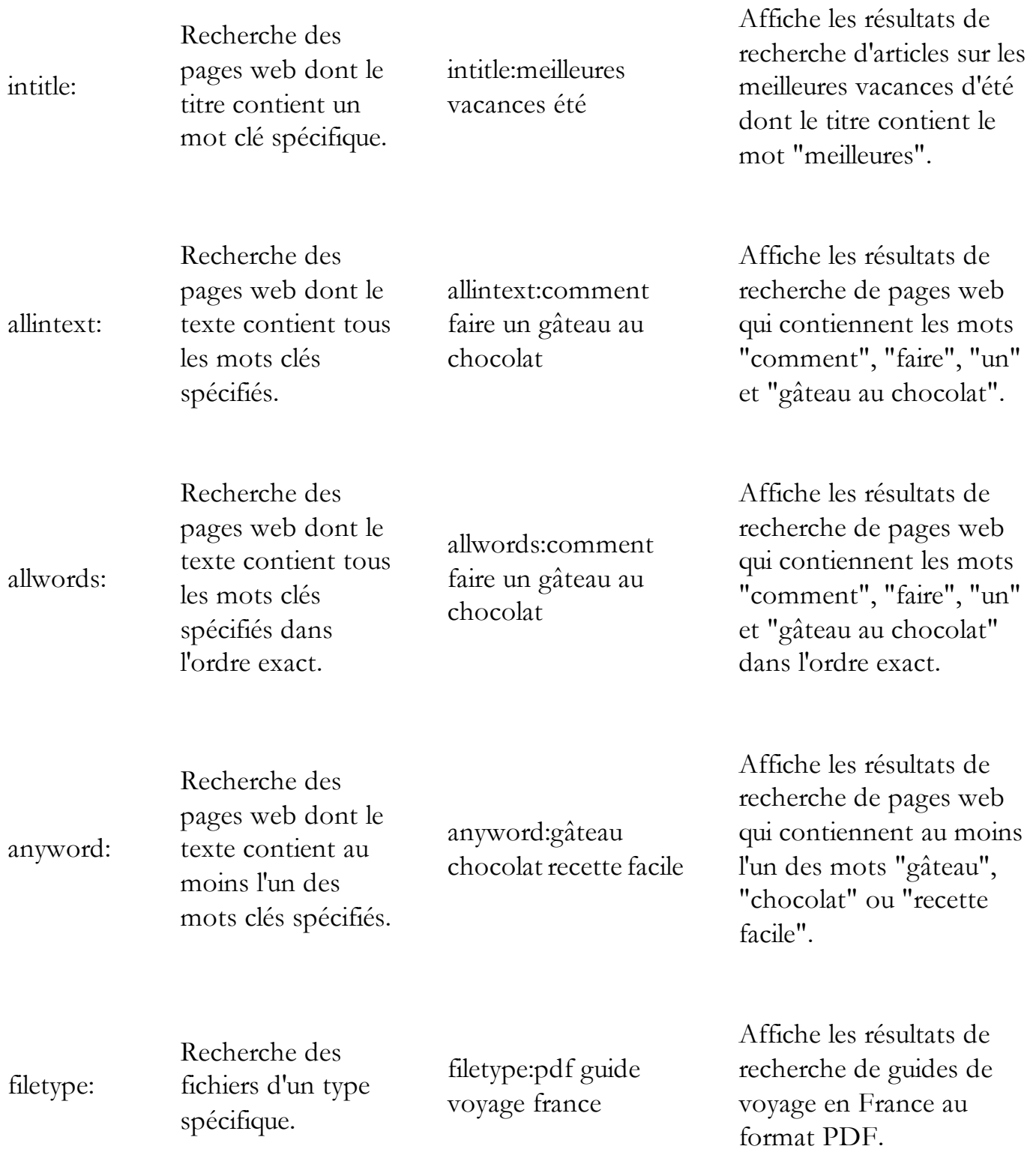

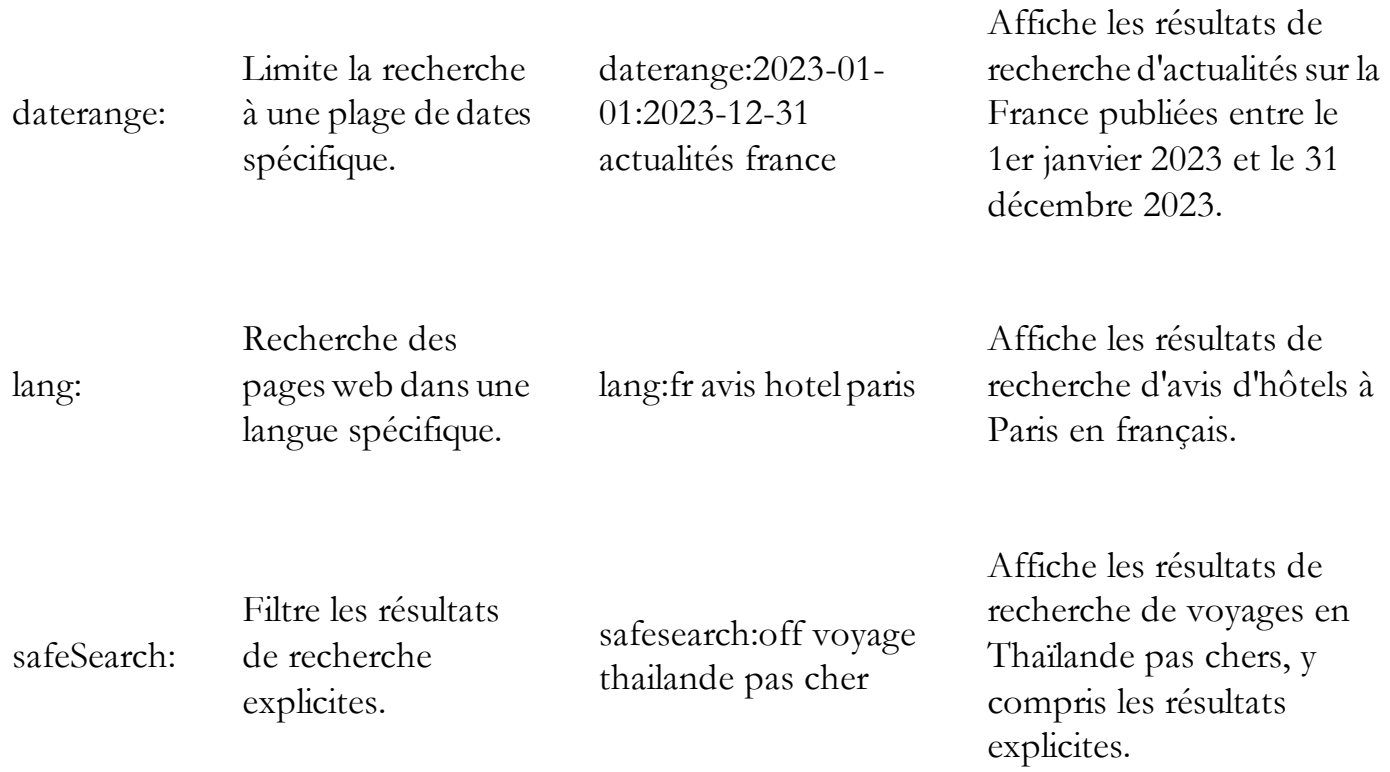

#### **Opérateurs avancés**

cache: | Affiche la version en cache d'une page web.

cache:www.google.com | Affiche la version en cache de la page d'accueil de Google.

link: | Recherche des pages web qui pointent vers une page web spécifique.

link:www.google.com | Affiche les résultats de recherche de pages web qui contiennent un lien vers la page d'accueil de Google.

related: | Recherche des pages web similaires à une page web spécifique.

related:www.google.com | Affiche les résultats de recherche de pages web similaires à la page d'accueil de Google.

siteinfo: | Affiche des informations sur un site web spécifique.

siteinfo:www.google.com | Affiche des informations sur le site web de Google, telles que son adresse IP, son nombre de pages indexées et ses liens entrants.

define: | Affiche la définition d'un mot. |

define:synergie | Affiche la définition du mot "synergie".

### **Conseils**

- Vous pouvez combiner plusieurs opérateurs dans une seule recherche.
- Vous pouvez utiliser des guillemets pour rechercher une phrase exacte.
- Vous pouvez utiliser le signe "-" pour exclure un mot de votre recherche.

## **Pour plus d'informations, consultez la page d'aide de Google :**

[https://support.google.com/cloudsearch/answer/6172299?hl=fr&co=GENIE.Platform%3DAnd](https://support.google.com/cloudsearch/answer/6172299?hl=fr&co=GENIE.Platform%3DAndroid) [roid](https://support.google.com/cloudsearch/answer/6172299?hl=fr&co=GENIE.Platform%3DAndroid)

*Recherche et mise en page par: Michel Cloutier CIVBDL 20240305 "C'est ensemble qu'on avance"*